### 経理上手くんα ProⅡ(学校法人編)バージョンアップ情報 Vers-20.013

#### **●学校法⼈db VERSION:7.101**

当プログラムは、マイクロソフト社のサポート対応終了に伴い、Windows XP・Vista・7 搭載機へのインストールは 不可となっています。

◆ ATLAS シリーズのバージョンアップに伴う対応を行いました。

#### ※詳細は、次ページからの"**学校法人db (VERSION:7.101)の変更点**"を参照してください。

●他の I C S システムとマスターのやり取りを行われる場合は、他の I C S システム側も当改正対応プログラ ムのインストールを⾏い、バージョンを統⼀してください。

# 学校法人d b (VERSION:7.101) の変更点

# I. 導入·更新

### 1)データ抽出

・ATLAS シリーズのバージョンアップに伴う対応を⾏いました。

#### Ⅱ.登録・入力

1) 仕訳入力

· ATLAS シリーズのバージョンアップに伴う対応を行いました。

#### Ⅲ.通信・移動

- 1)会計事務所へマスター&データ送信・移動
- 2) マスター&データ抽出

· ATLAS シリーズのバージョンアップに伴う対応を行いました。

その他改良

## I. 登録·入力

#### 1) 仕訳入力

①金額欄にて電卓(+キー)を呼び出して、左矢印・右矢印キーで消費税を計算するときに、日付に関 わらず 8%で計算されていたのを、最初に⽮印キーを押したときは込 10 又は抜 10 を表示して計算 するようにしました。

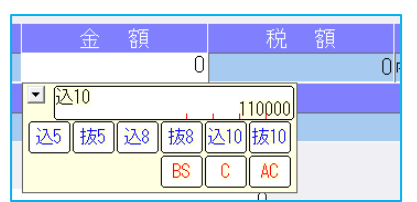

左矢印キー(←)を押すと、込 10>税>込 8>税>込 10 の順で切り替わります。 右⽮印キー(→)を押すと、抜 10>税>抜 8>税>抜 10 の順で切り替わります。

#### 2)残高問い合わせ

①試算表の「F7 合計・明細]出力詳細タブの「△表示」の設定に従って、出力時に減価償却累計額な どの⾦額に△を表示するように改良しました。 ※出力時以外は従来通りの表示となっています。

# Ⅱ. 出力

#### 1)比較・推移表

- ①2期·3期比較表でも年月表示を行えるように改良しました。
	- [F6 項目登録]に下記選択を追加しました。
		- •2期比較表を年月表示にする
		- •3期比較表を年月表示にする
	- ※上記追加に伴い、従来、年月表示が可能だった"5 期比較表"の選択項目の名称を「5 期比較表を年月 表示にする」に変更しました。

比較表 □2期比較表を年月表示にする □3期比較表を年月表示にする □5期比較表を年月表示にする 「期表示を第〇〇期表示する」にチェックが付いている場合、当オプションを優先して表示します

- ②2 期·3 期·5 期比較収支計算書で、出力形式を"発生"にした場合、出力月を自·至の期間の横に「〇 ⽉分」と表示するように改良しました。
	- ※決修月を指定した場合は、従来通り(期末決算)と表示します。

※試算表と同様に、設定は設けていません。

また、出力形式が"発生"のみ表示し、累計のときは表示しません。

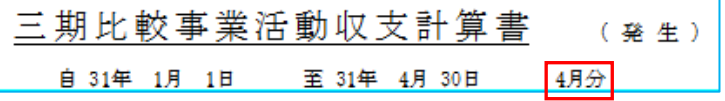

③試算表と同じように、⾏間隔を"指定値"で出⼒できるように改良しました。

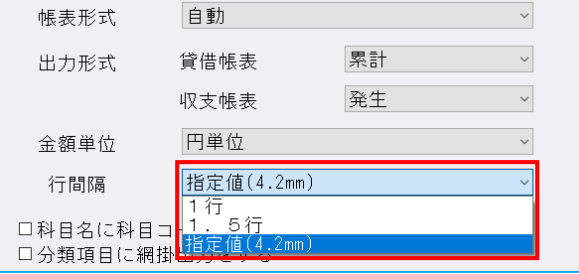

◆[F6 項目登録]で出力行間の指定を行えます。 指定を⾏える数値は"36〜99"(1/10 ㎜)です。 また、初期値は"42"となっています。

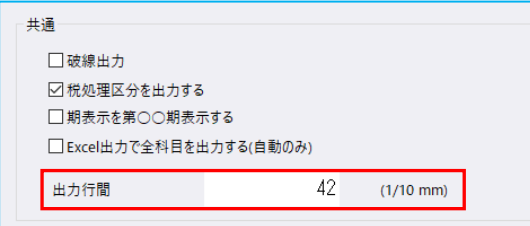

※42 未満に設定できますが、帳票の枠線と文字が少し被ってしまうため、基本的に 42 以上の数値で ご使用ください

### Ⅲ.通信・移動

#### 1)会計事務所へマスター&データ送信・移動

①デスクトップなどに保存できるように、移動方法に「ディスクへ保存」の選択肢を追加しました。 初期値の保存先は¥ICSWin¥Work です。参照で保存先を変更できます。

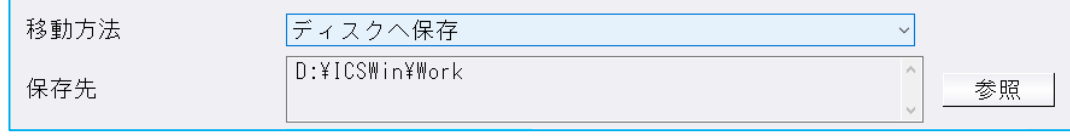

※従来からの「メディアへ転送」も選択できます。(USB メモリ専用)

# 修 正

# I. 登録·入力

### 1) 仕訳入力

- ①[F3 表示設定]で「2 ⾏で表示」を選択した状態で、「検索」タブの[F4 一括修正]を選択して、 修正開始を⾏うと、修正仕訳の確認画⾯で項目名の文字が重なって表示されていたのを修正しまし た。
- ② [F3 表示設定] の項目の ON/OFF によって、入力画面の項目が崩れていたのを修正しました。

3令和 1 年 9 月以前開始、令和 1 年 10 月以降終了事業年度のマスターで仕訳検索を行い、検索一覧画 面で消費税をクリックして並び替えを行うと、「外税」「非課税」「不課税」にしている仕訳が 9 月 までで一旦ソートされ、10 ⽉以降で再ソートして並び替えが⾏われていたのを修正しました。

※「仕⼊区分」「業種区分」が⼊⼒されている仕訳は、税区分を優先して並び替えを⾏っています。

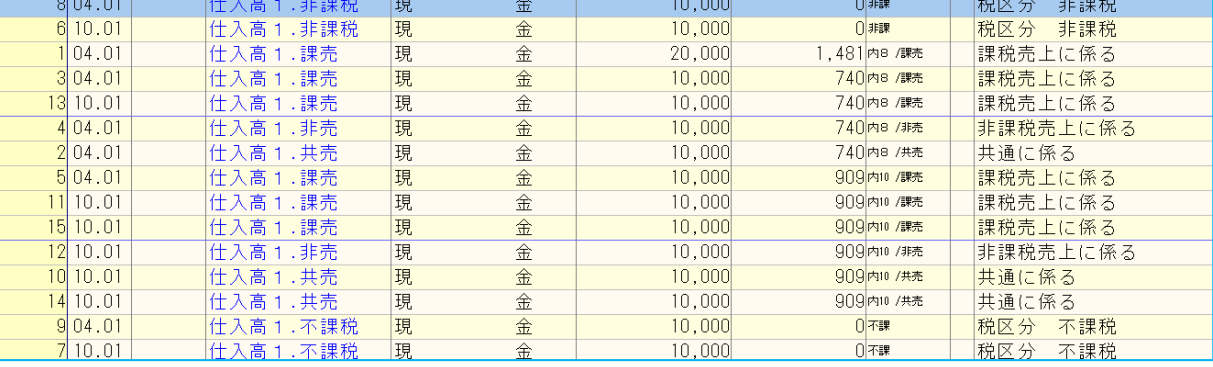

※上記画像は経理上手くんaシリーズの画面を使用しています。

#### 2)元帳検索

①伝票修正ダイアログの開閉を繰り返すことで、通信リンクエラーが発⽣していたのを修正しました。 ※同日出荷の共通処理内のモジュールで修正しています。

#### 3)残高問い合わせ

①比較残高タブで、前期に金額の発生はあるが、前期・当期どちらも残高が 0 円となっている場合、該 当科目枝番を表示しないように修正しました。

# Ⅱ. 出力

#### 1)比較・推移表

1前期の決算期間が1年未満のマスターで、袋とじ出力にチェックを付けて出力形式を"累計"に設定し、 決修月を指定して『比較貸借対照表、比較収支計算書』の出力を行った場合、前期の金額が決修月のみ の金額を表示していたので、正しく累計の金額を表示するように修正しました。

- ②『比較貸借推移表』で、下記条件の場合に出力を行うと、文字が被っていたり、金額が欄外に表示して いたのを修正しました。
	- (1)当期の期間が 12 ヶ⽉未満
	- (2)出⼒⽉を決修⽉に設定
	- (3)「決修⽉を単独表示する」にチェックを付ける

#### 2)消費税額試算表・集計表・課税売上割合

①簡易課税のマスターで、簿価より対価が小さい資産譲渡の仕訳を入力していた場合、[F6 詳細設 定]の「課税取引期間計より消費税額を算出する(総額)」にチェックを付けて兼営事業別取引額を 出力すると、資産譲渡の合計金額が正しく集計されていなかったのを修正しました。

以上